# How to Activate your software license

Example step by step activation

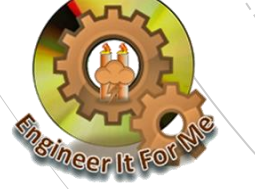

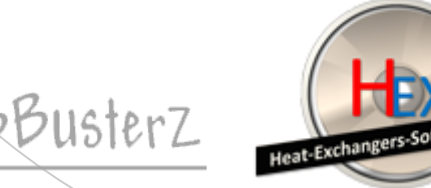

- **The procedure shown in this demonstration is the same** for all our software products
- **This Example uses one of our software to demonstrate** the activation process
- **If shouldn't take you more than few minutes to** complete!

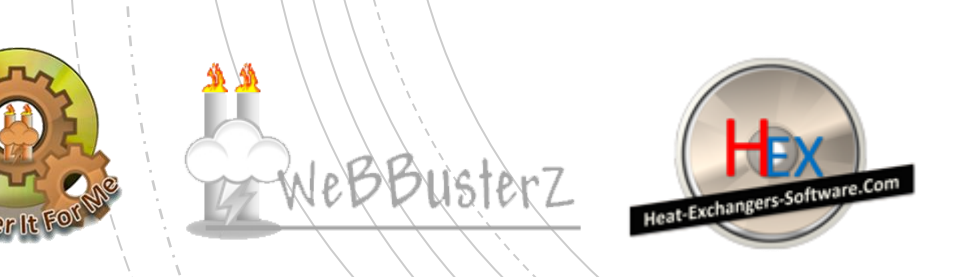

**1.** Download the FULL VERSION of the software product you purchased using the URL link provided in the purchase email

*This email usually arrives within few minutes of purchase! Check spam/junk mail folders if you have not received it!*

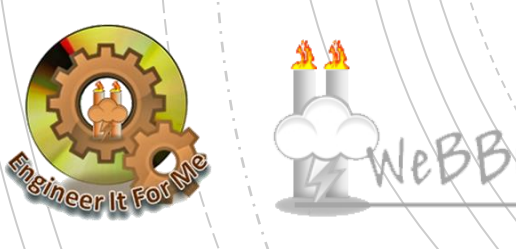

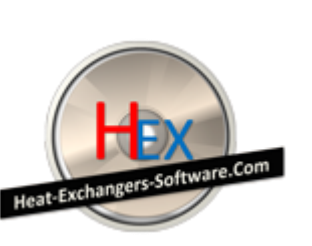

2. Install the software on your computer

*Be sure to remove any demo version associated with the product you are installing!*

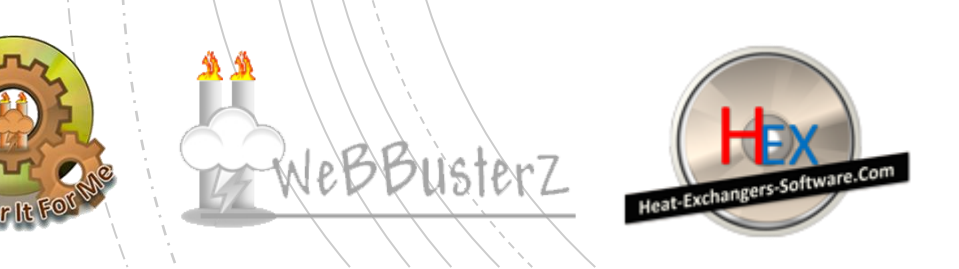

#### 3. Run the software

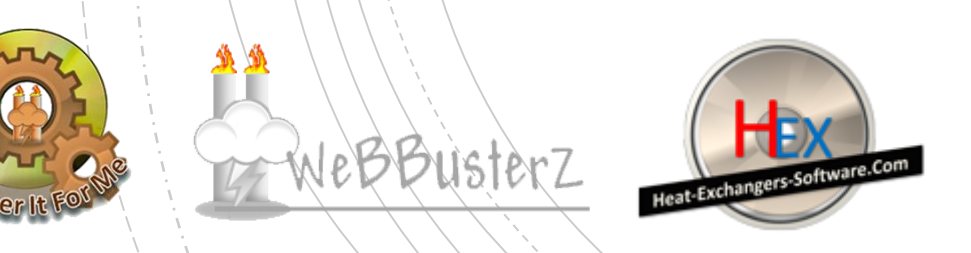

#### 4. Software activation screen should appear as shown on the **EXAMPLE** screen shot below

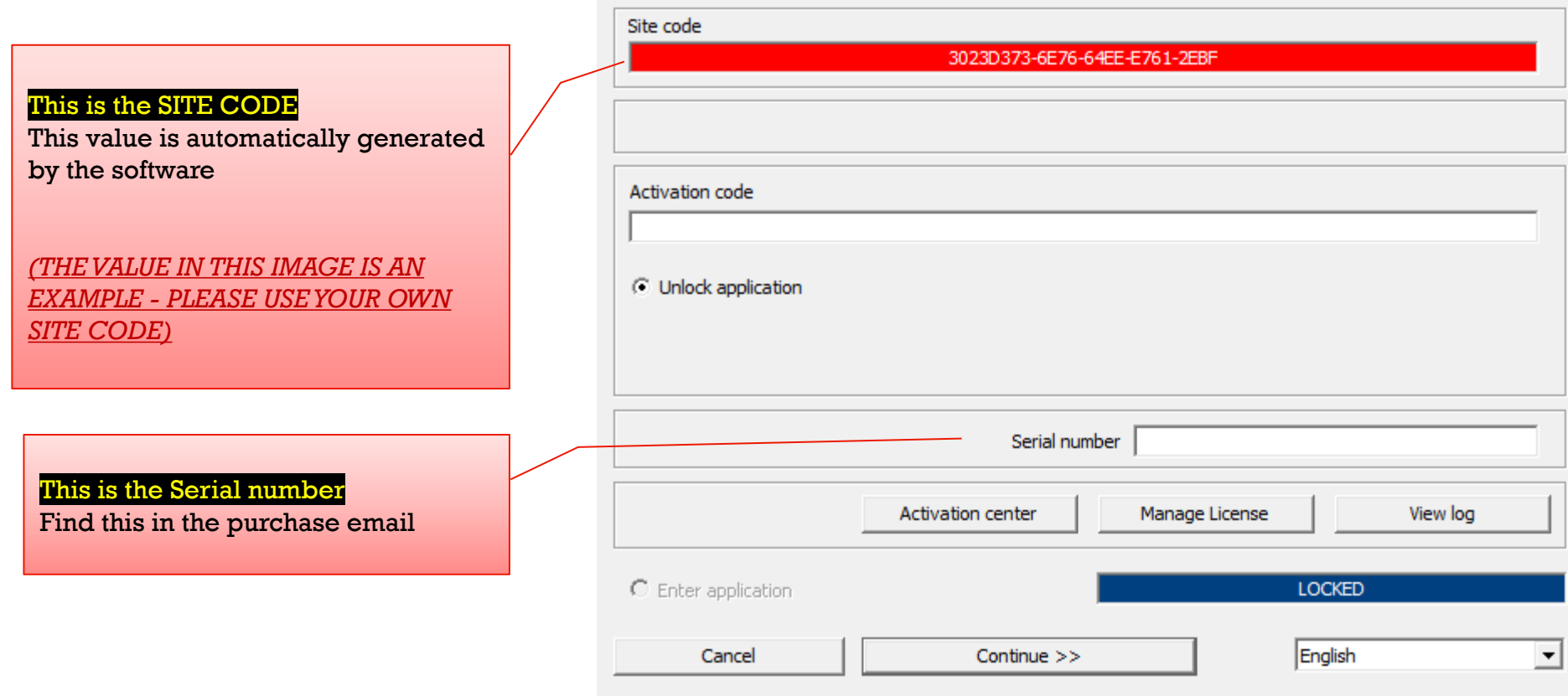

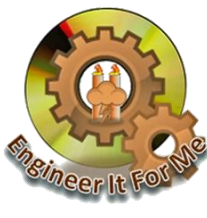

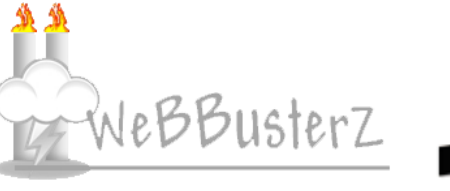

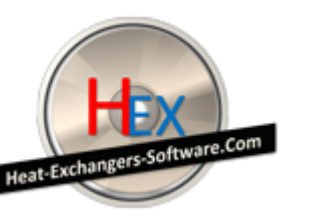

**5** Visit the activation center

[https://license.webbusterzengineering.com](https://license.webbusterzengineering.com/) or [http://license.webbusterzengineering.com](http://license.webbusterzengineering.com/)

The login form should be displayed as below,

IF YOU HAVE AN ACCOUNT login and continue to step 8

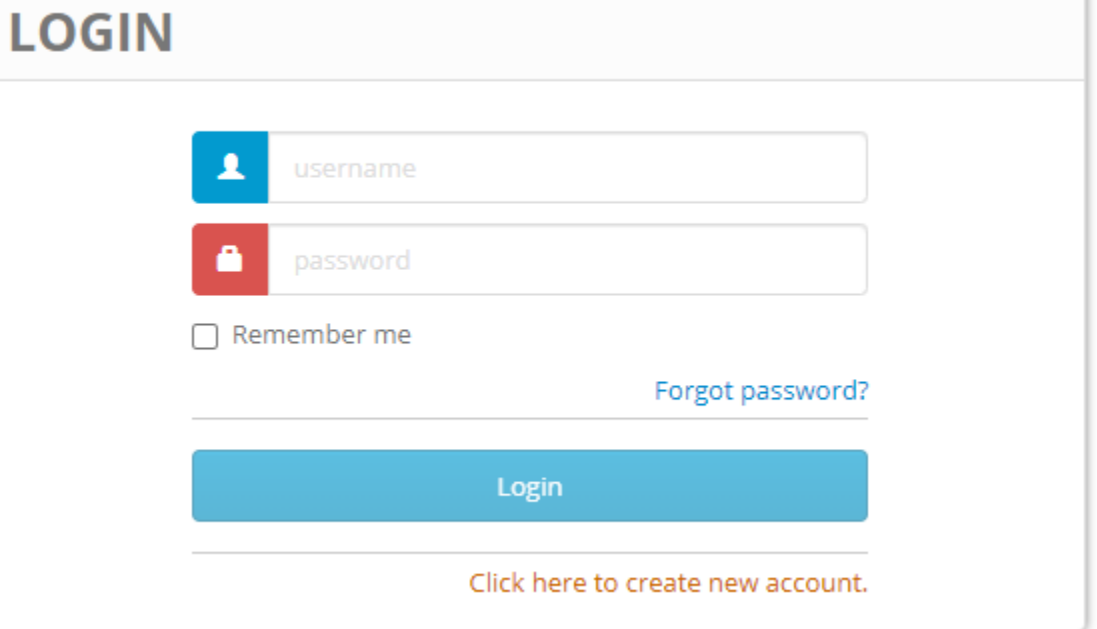

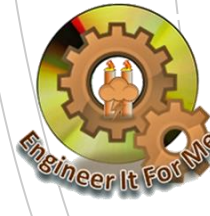

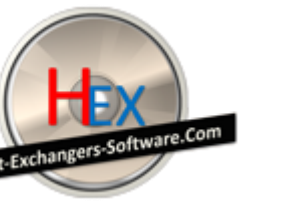

6. IF YOU DON'T HAVE AN ACCOUNT click on the link to create an account

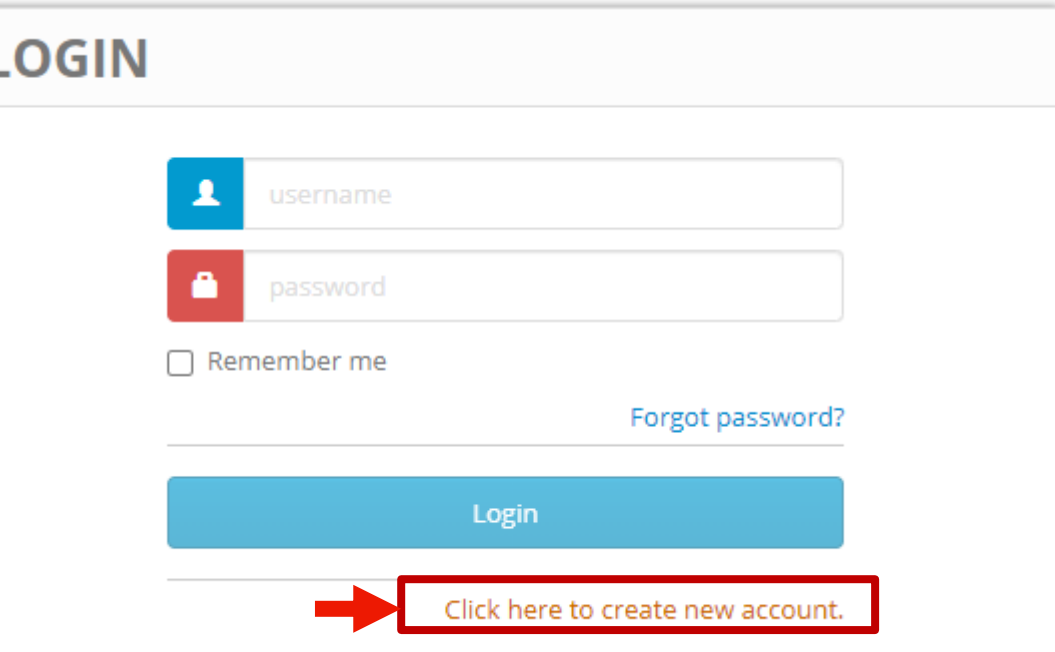

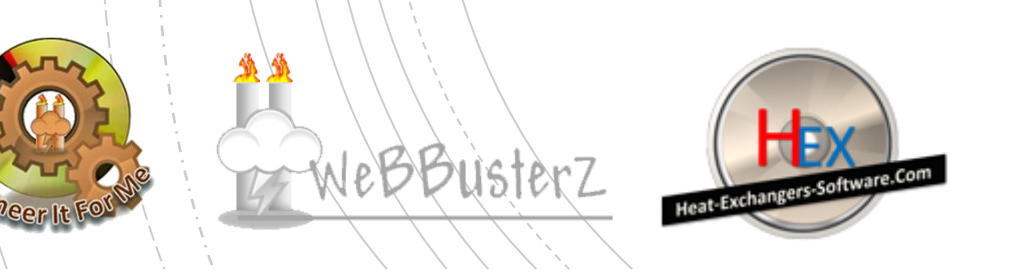

WeBBusterz

Heat-Exchan

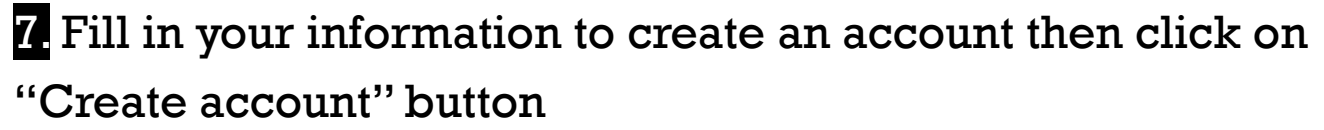

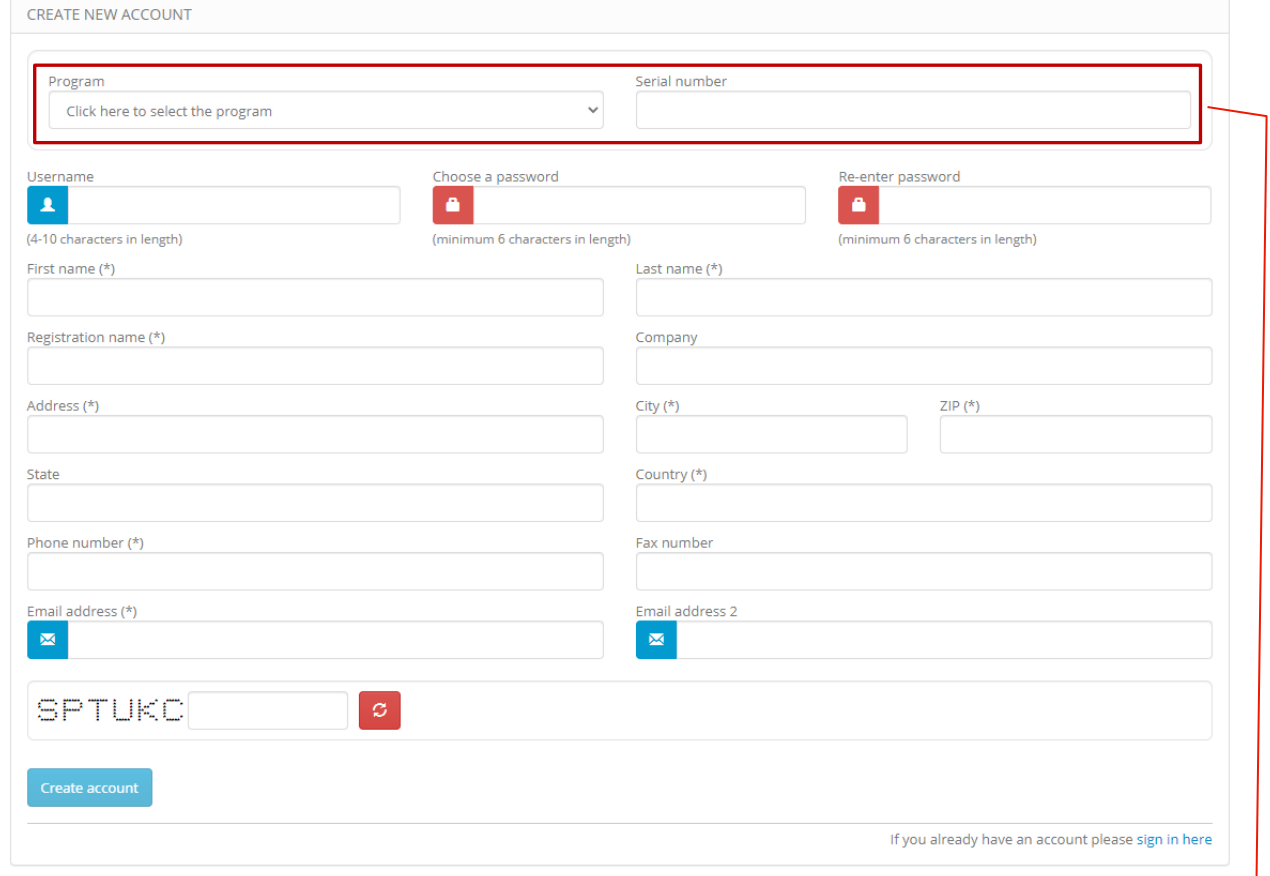

#### Serial number

Find this in the purchase email For this example we will use xxxx-xxxx-xx-xxxx-xxxx

8. Login to your account using your own user name and password

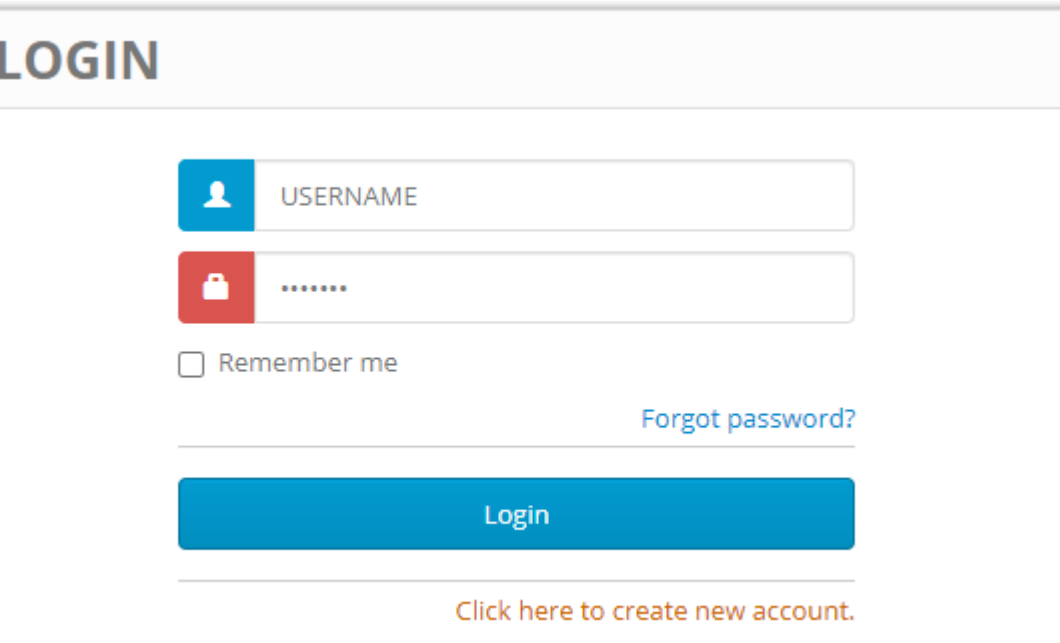

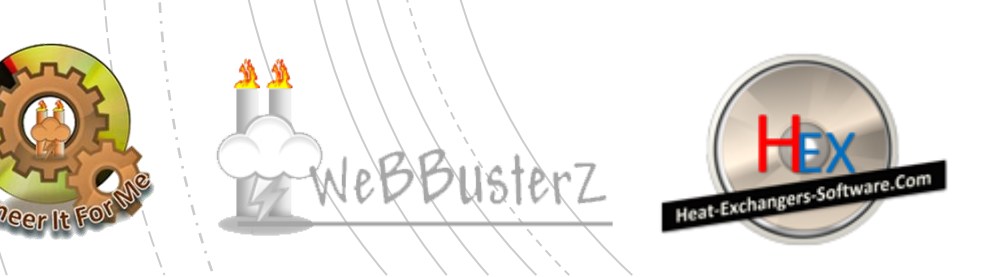

9. Click on "Manage your licenses" OR "Orders" link

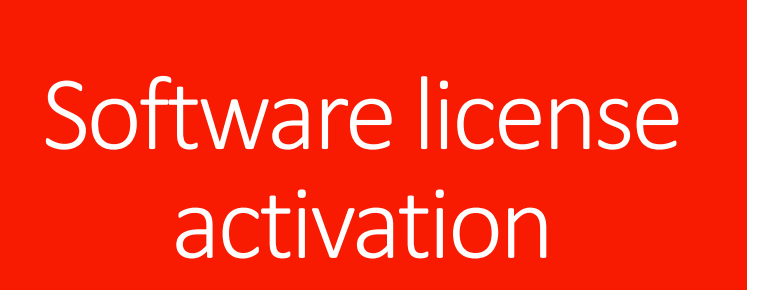

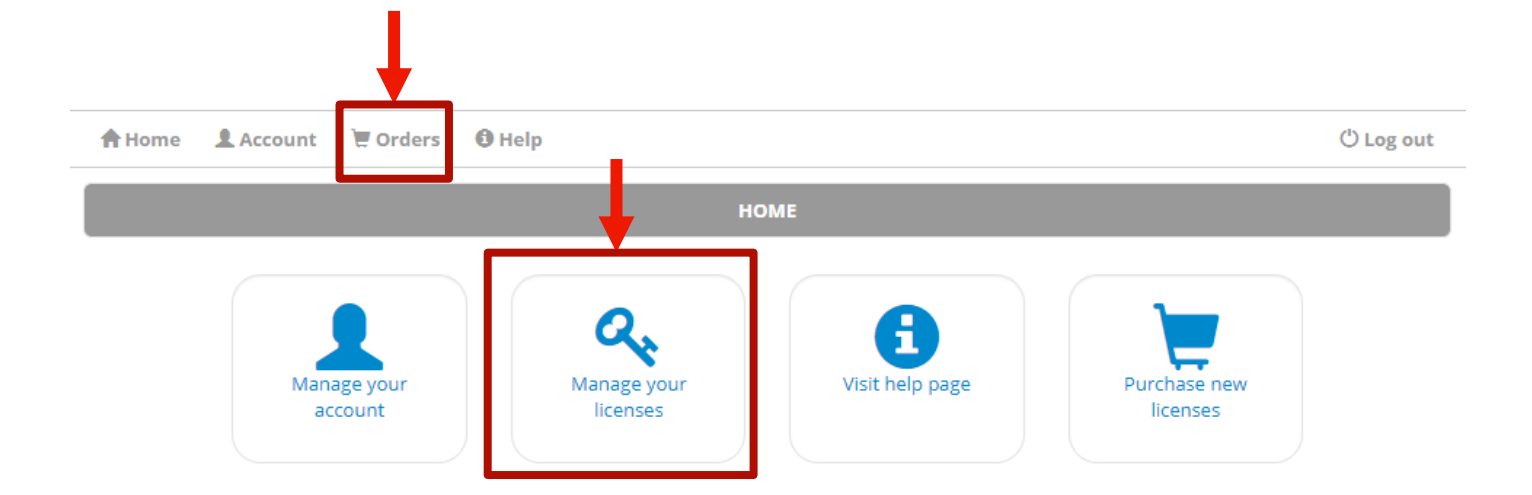

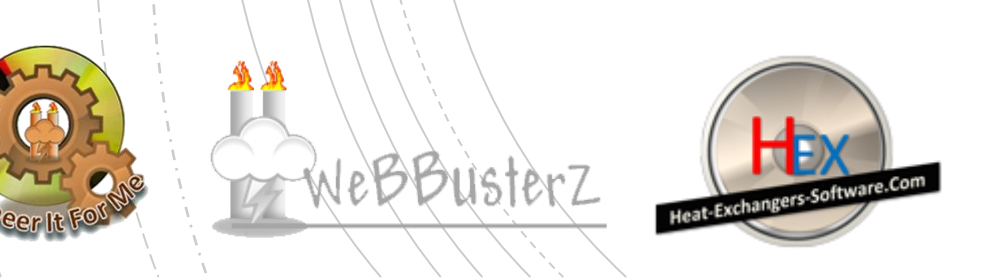

#### 10. Click on the KEY icon to view licenses for selected order

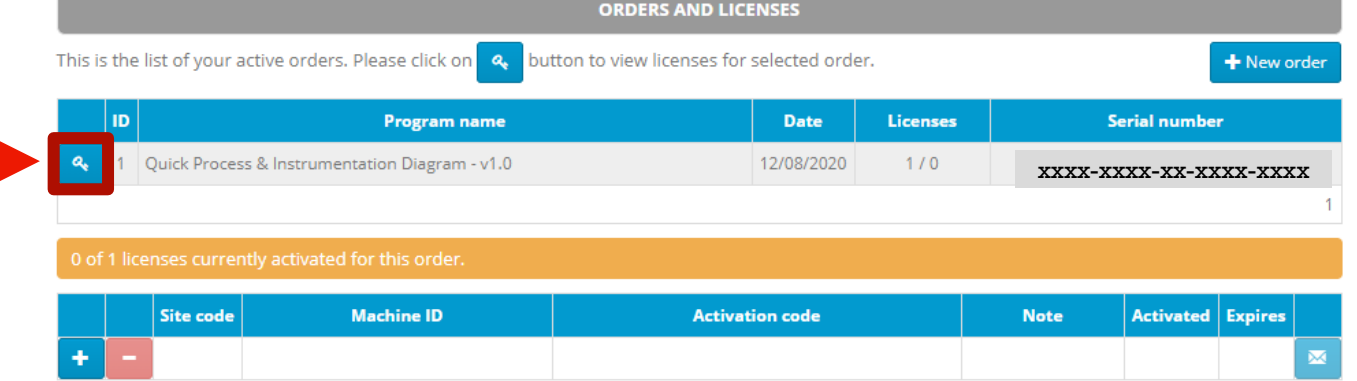

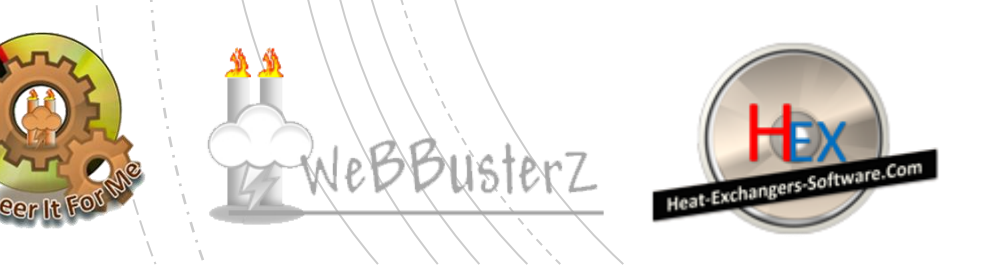

11. Click on the "+" symbol to add a new license

12. Enter your site code from Step 4.

*The Site code is automatically generated when you run the software for the first time*

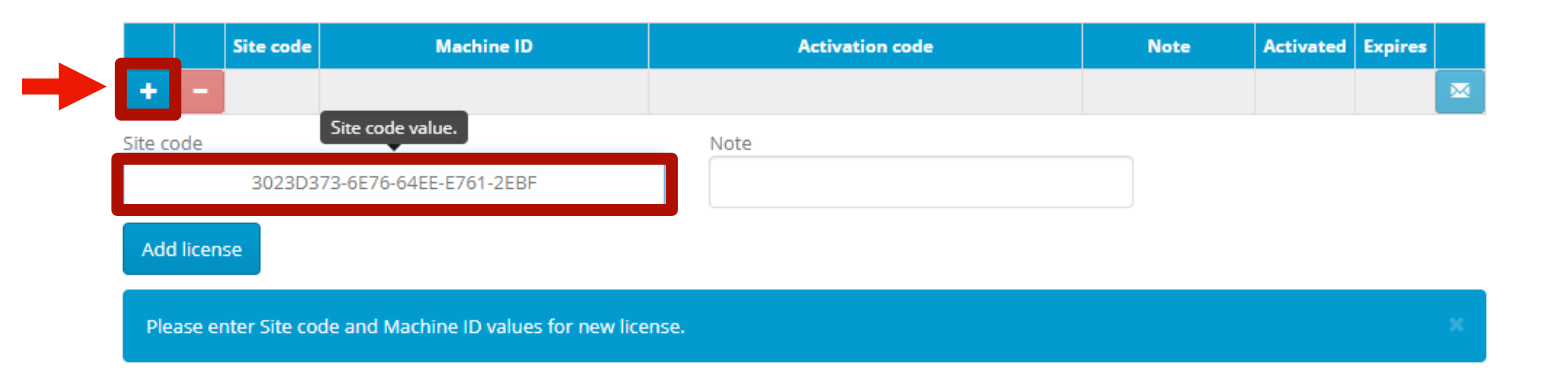

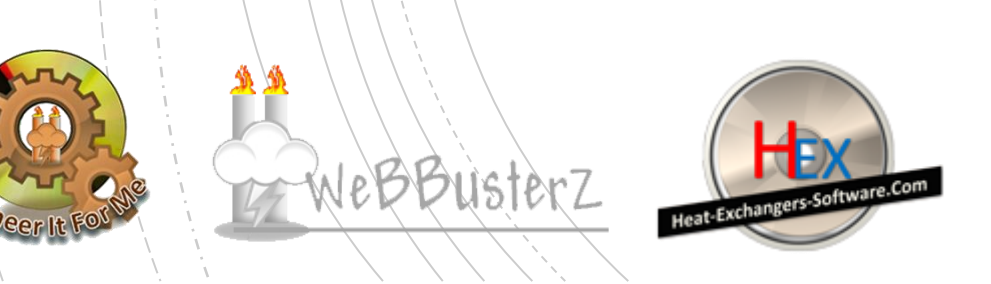

18. Click on the "Add license" button to generate an activation code

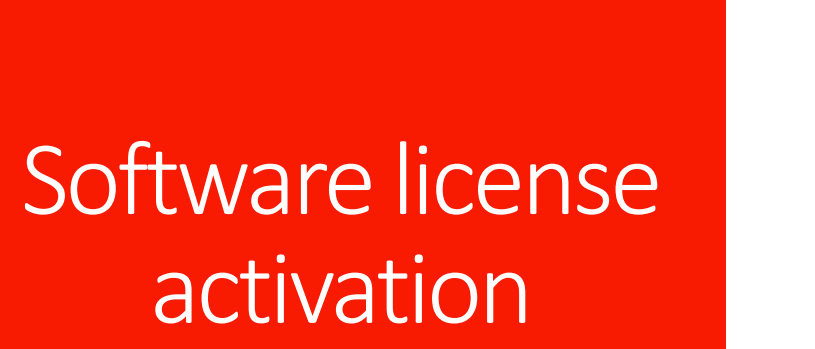

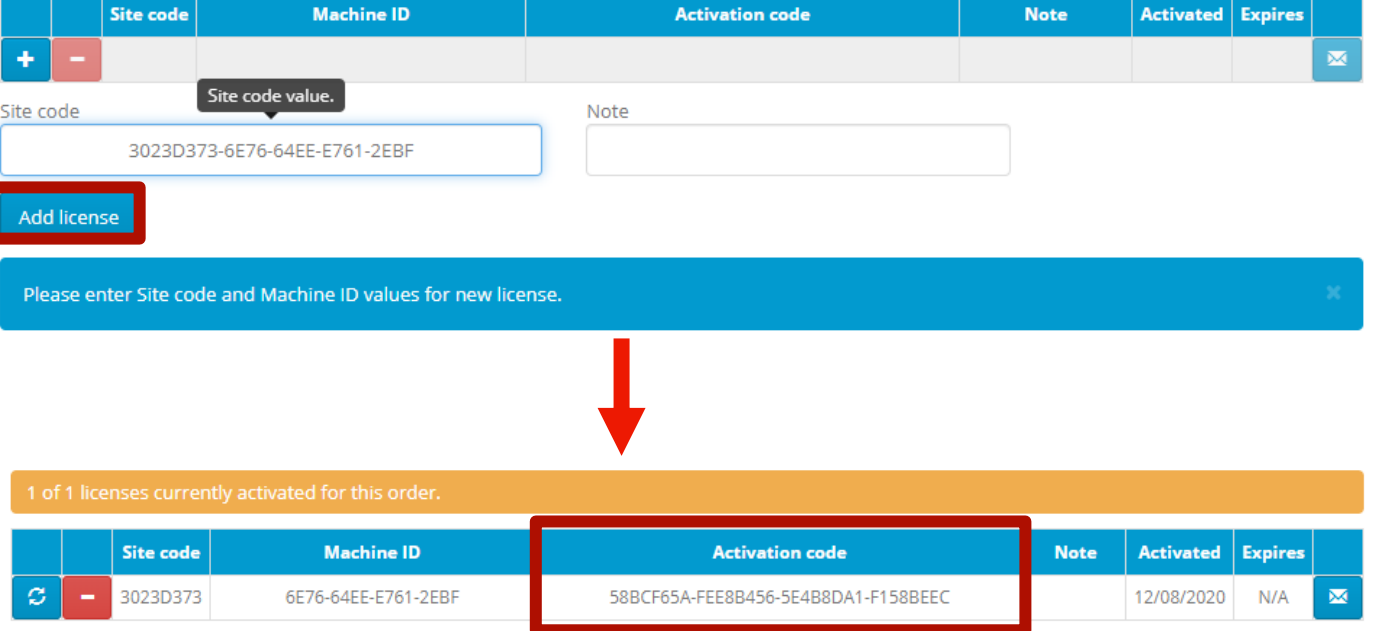

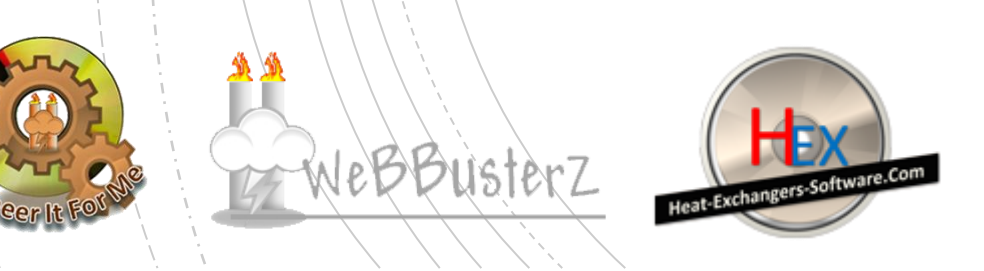

14. Copy the activation code generated to the software activation screen and enter your serial number

#### Software license activation

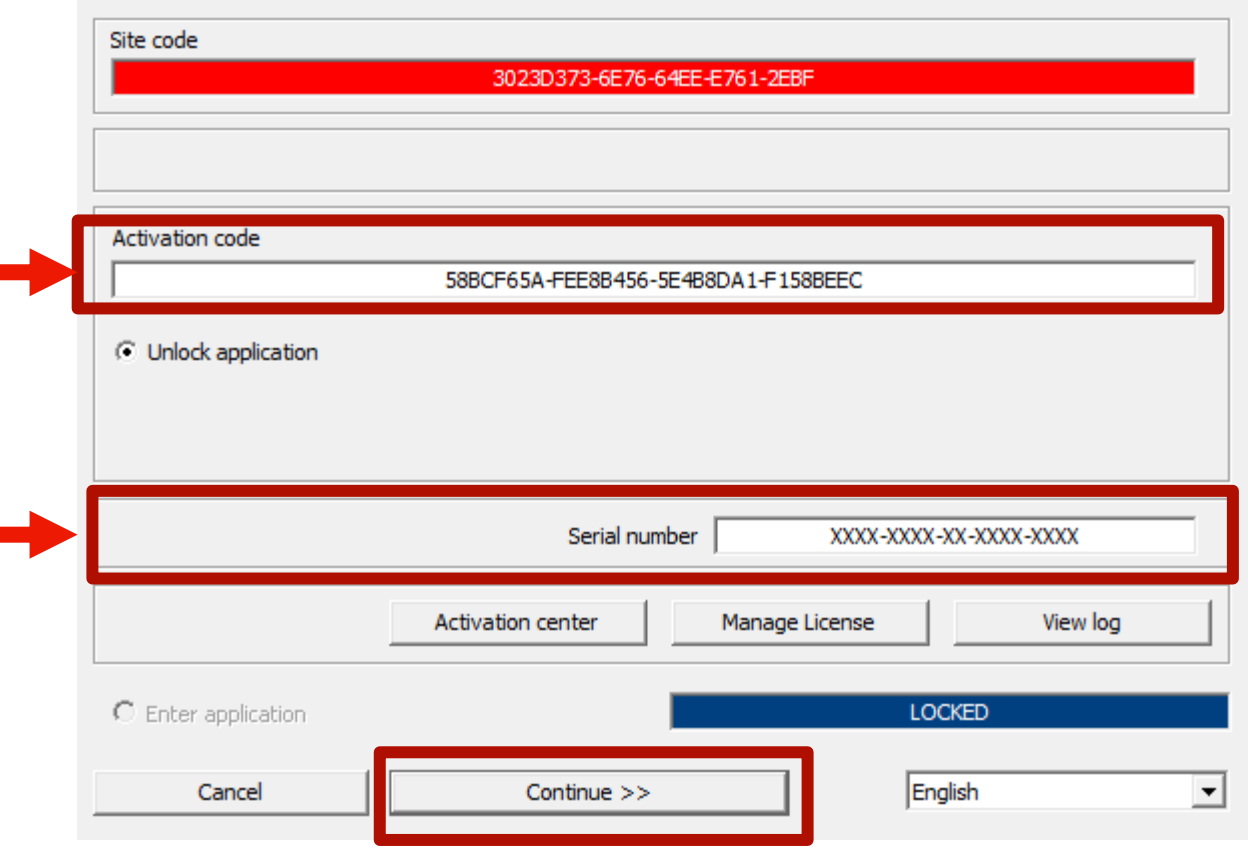

15. Click "Continue >>" Button to complete the process and activate the software

Please use your own activation code and serial number, the ones above is for demonstration purpose!